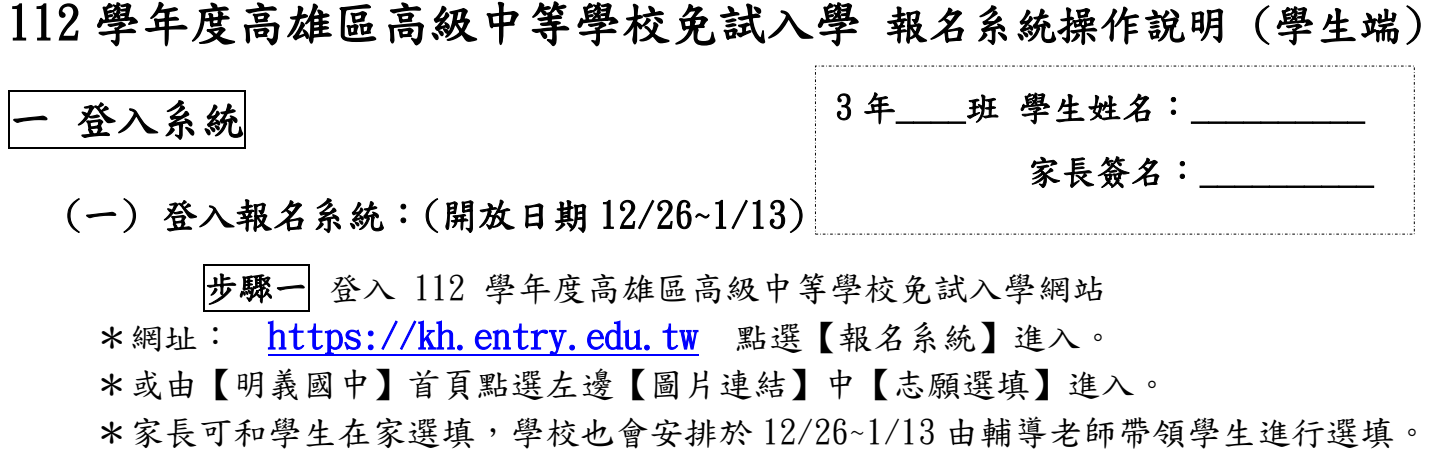

\*第二次模擬選填於 3/28-4/12 開放,適逢清明連假,若未能在校完成,煩請家長協助 在家選填。

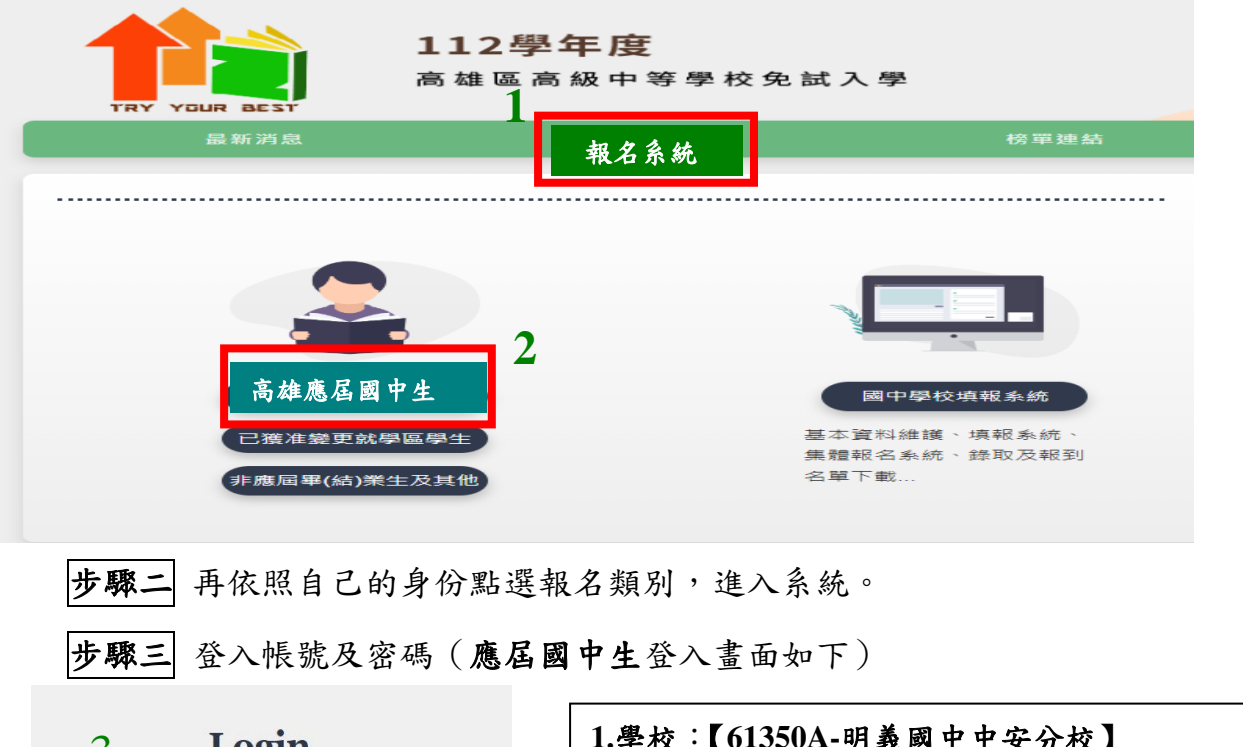

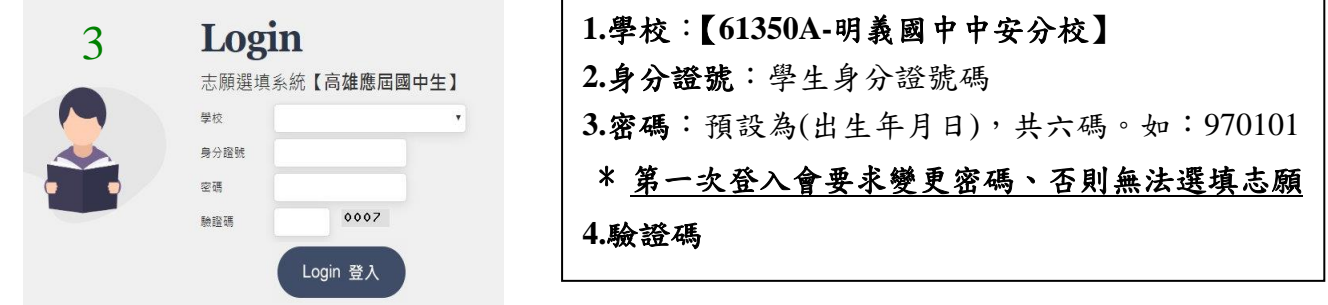

**4**

(二) 修改使用者密碼

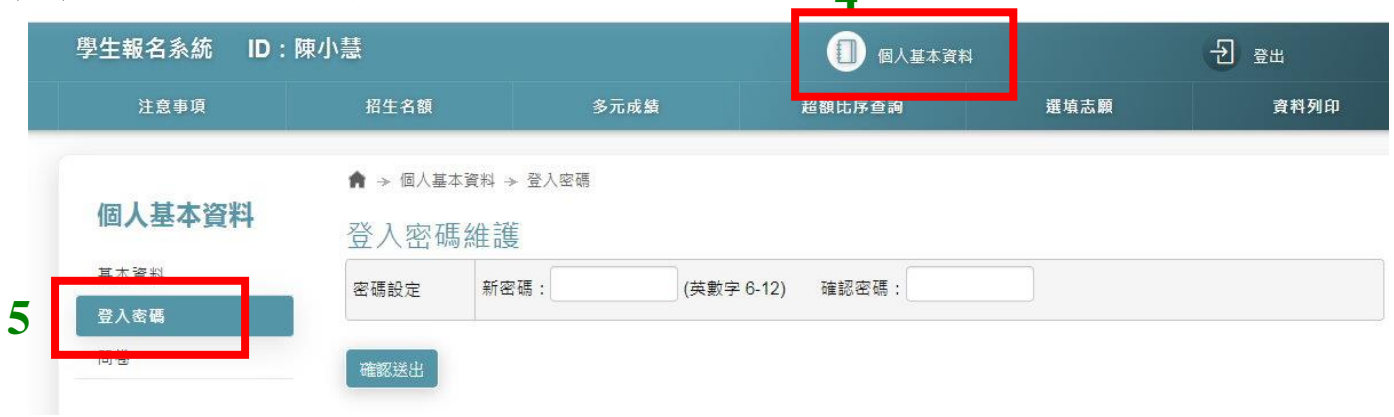

(三) 填寫 112 學年度志願選填試探及輔導問卷調查題目。

(四) 檢查個人基本資料:請仔細核對個人資料,若有錯誤者,請盡速至註冊組修正!

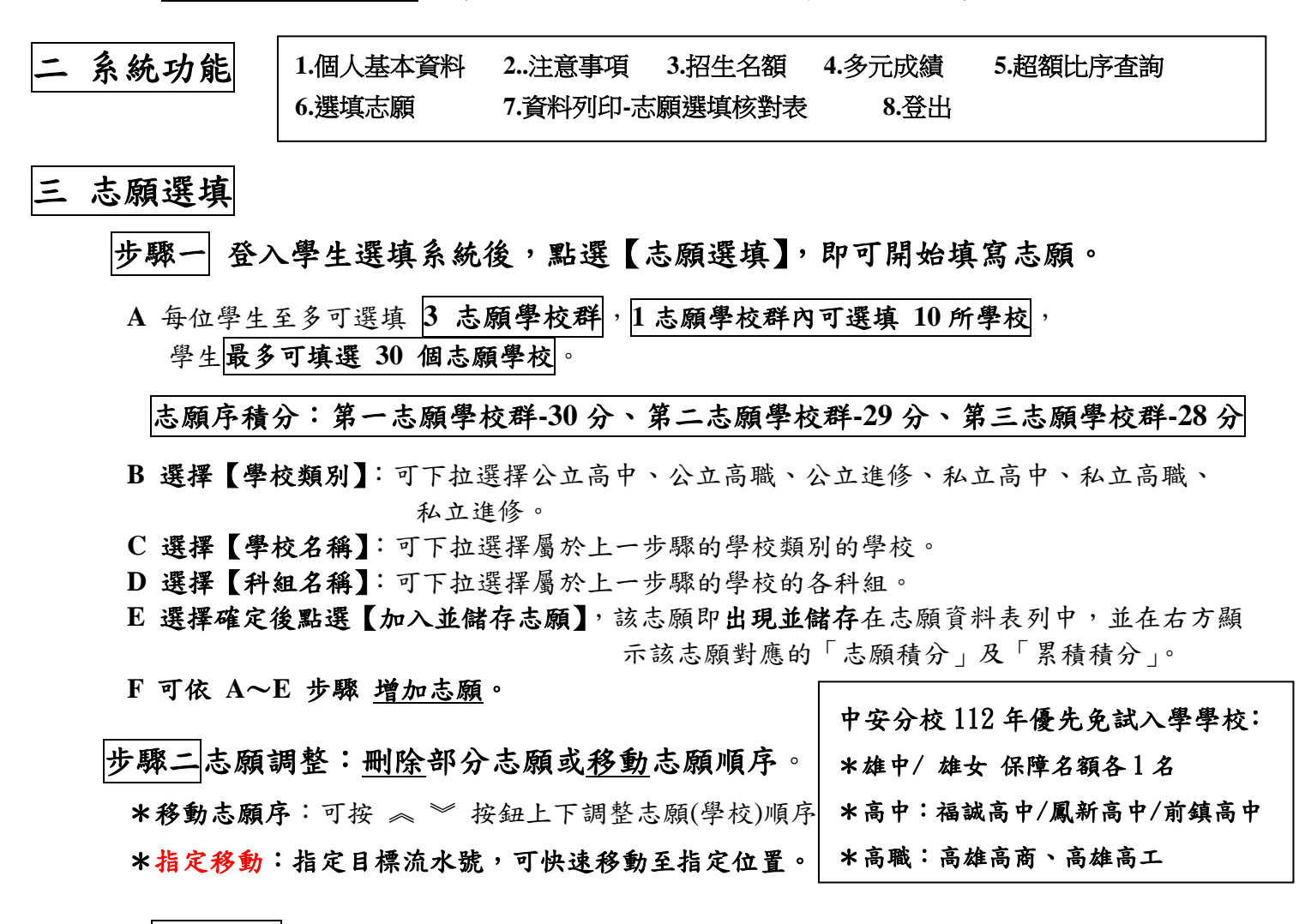

## 補充說明

\* 若選填資料不完整會出現提示訊息「請選擇志願」。

## \* 選擇好志願後,所有志願會自動即時儲存。

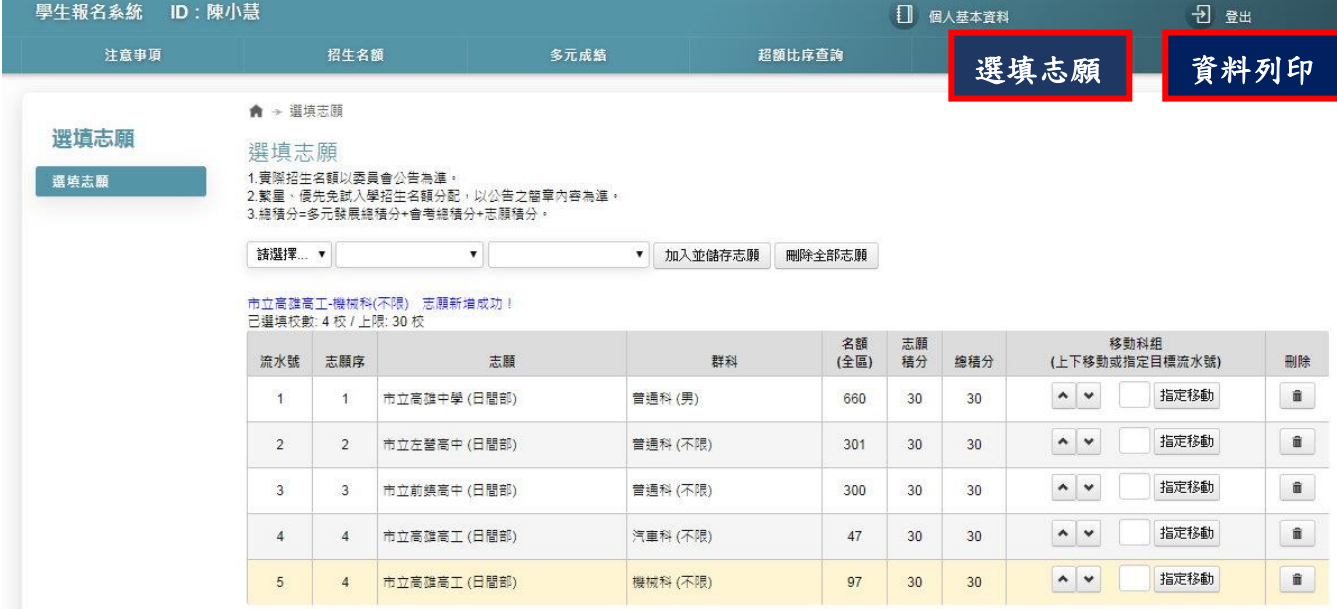

步驟三 選填志願完成後,若要確認志願選填情況,可按「資料列印」瀏覽「選填核對表」。